### EERSTE AANMELDING MET EEN ELEKTRONISCH CERTIFICAAT VAN DE GEBRUIKERS DIE IN ONEGATE BEKEND ZIJN

Het toegangsbeheer via een elektronisch certificaat om zich te identificeren, werd recentelijk vernieuwd.

De gebruikers die al een elektronisch certificaat hebben om zich bij OneGate aan te melden, werden gemigreerd in het nieuwe beheersysteem. Het is echter nodig om opnieuw in te loggen om zo de gegevens van het certificaat op te halen in het nieuwe beheersysteem voor de certificaten van de Nationale Bank van België.

Er zijn verscheidene stappen nodig om de certificaat gegevens op te halen, maar ook om een wachtwoord te kiezen dat noodzakelijk is om zich bij het OneGate-portaal aan te melden.

#### STAP 1 AANMELDEN BIJ HET BEHEERPORTAAL VOOR DE EXTERNE GEBRUIKERS

U moet zich bij het OneGate-portaal aanmelden https://onegate.nbb.be en vervolgens de eerste optie 'Certificate' kiezen:

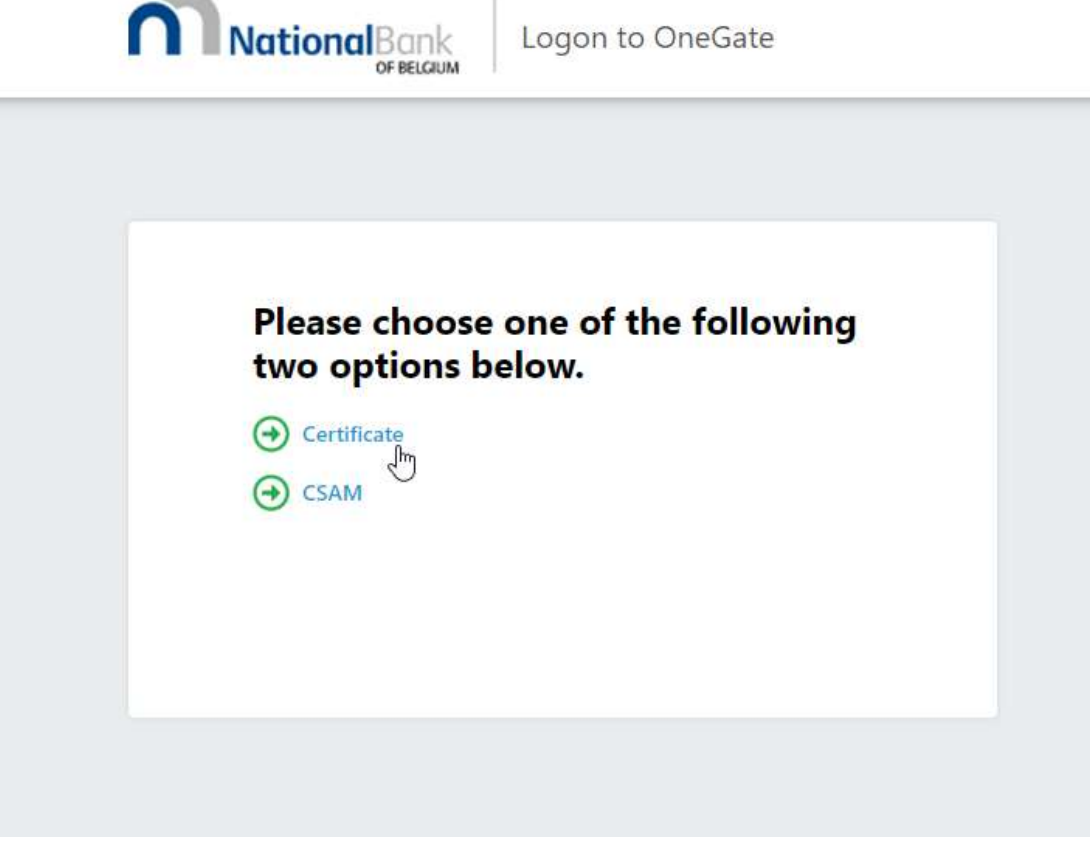

Klik daarna op 'Forgot password':

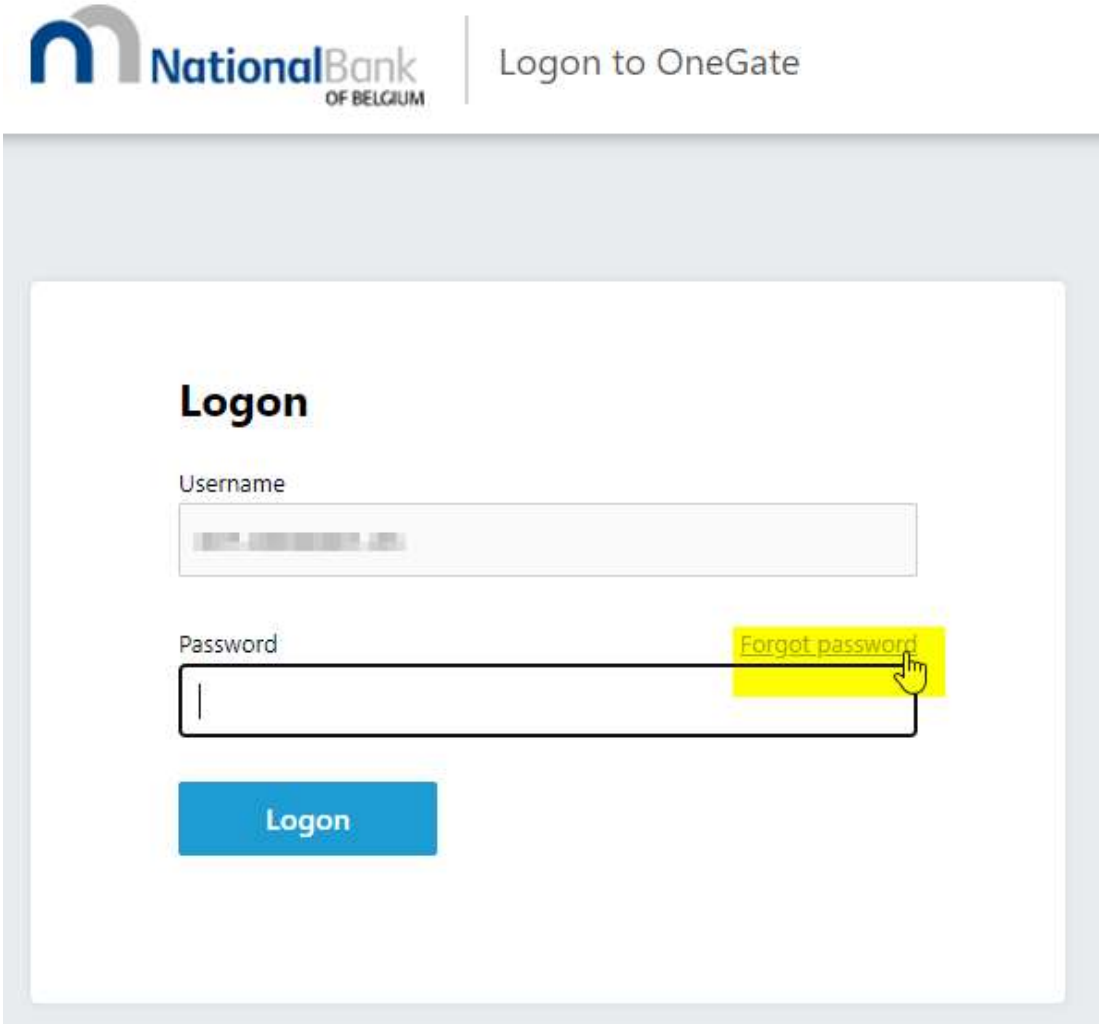

Klik dan op de link 'Click here to continue and to choose a certificate':

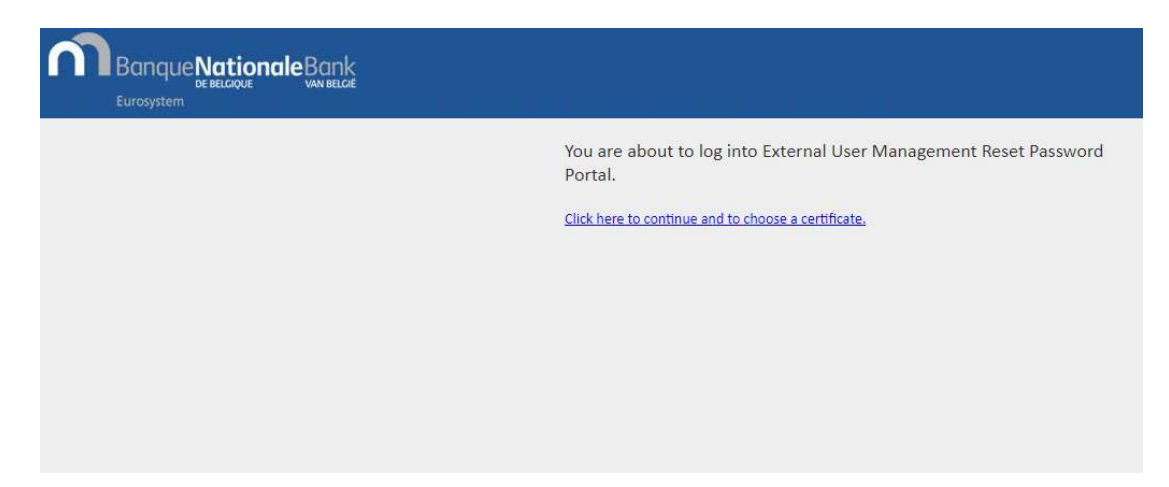

### STAP 2 WACHTWOORD KIEZEN

Het nieuwe beheerportaal voor de externe gebruikers vereist een wachtwoord dat u elke keer moet invoeren als u zich bij OneGate aanmeldt.

Gelieve een wachtwoord in te geven in de daartoe bestemde velden en vervolgens op 'Validate' te klikken:

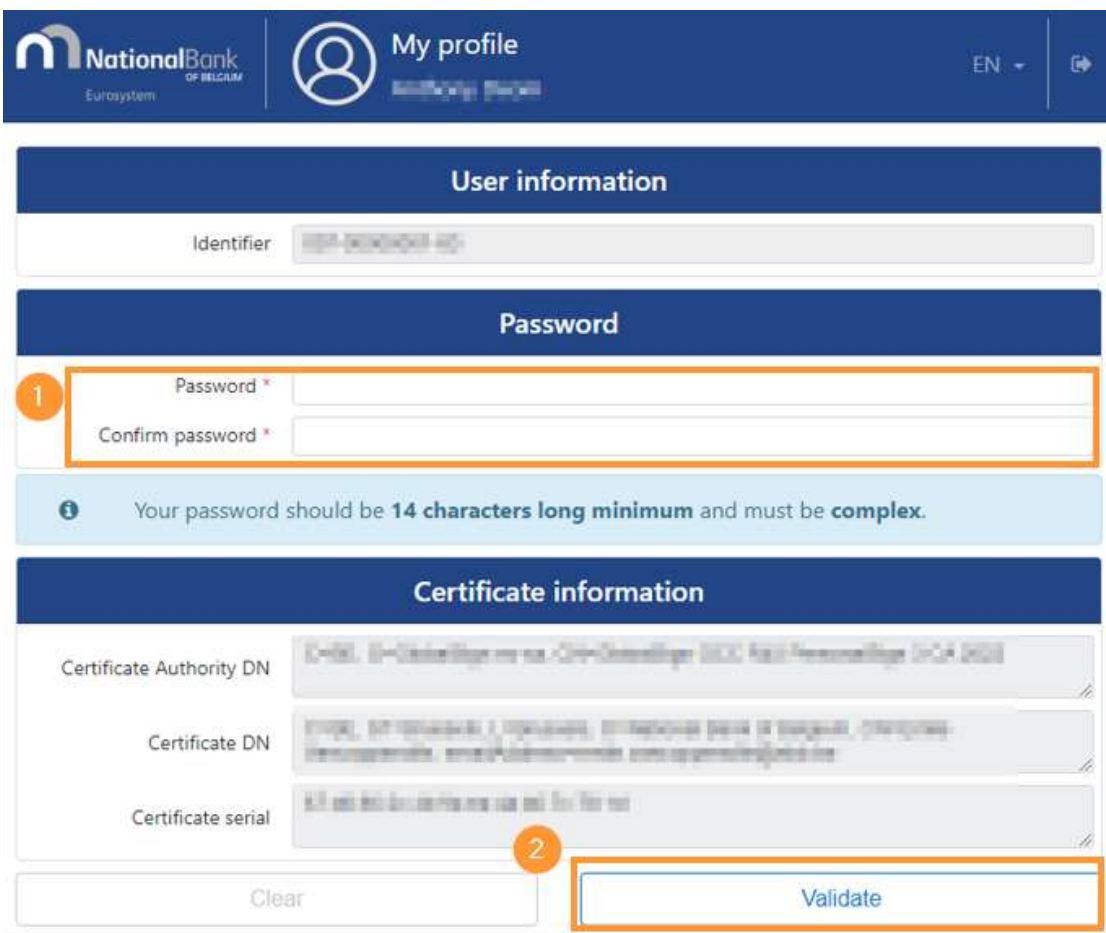

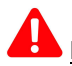

Het wachtwoord dat u in deze stap kiest, is 60 dagen geldig

#### STAP 3 DE CERTIFICAATSGEGEVENS BEVESTIGEN

Nadat u het wachtwoord heeft ingesteld, moet u zich opnieuw bij het portaal aanmelden door op 'Click here to continue' te klikken om de gegevens van uw certificaat te bevestigen:

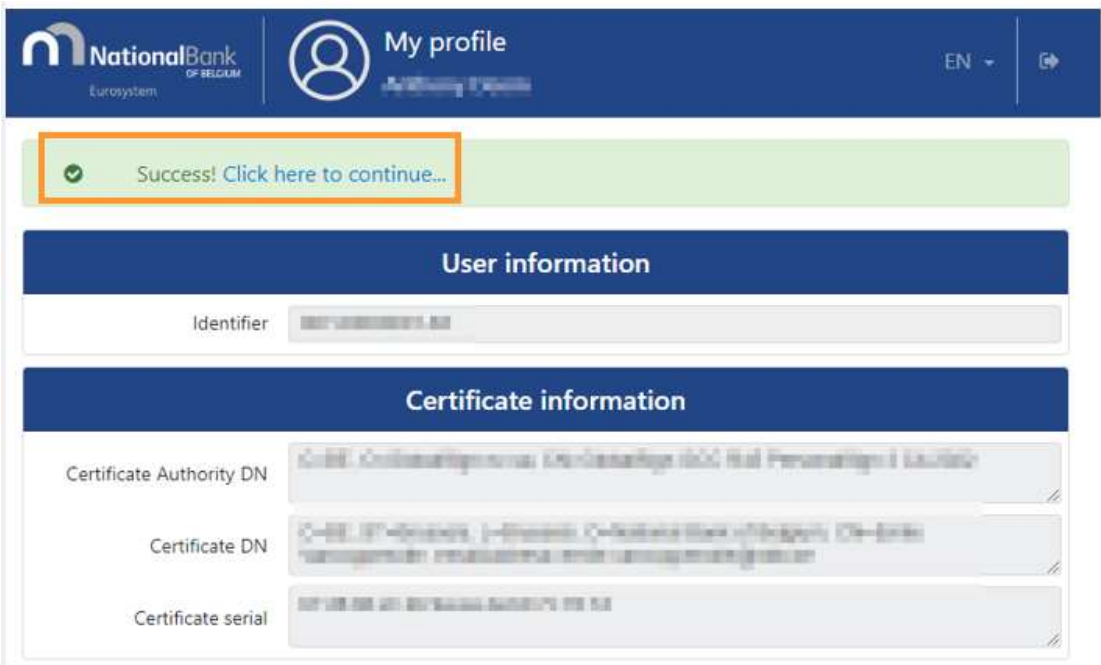

U komt op de inlogpagina van OneGate terecht. Klik op 'Click here to continue':

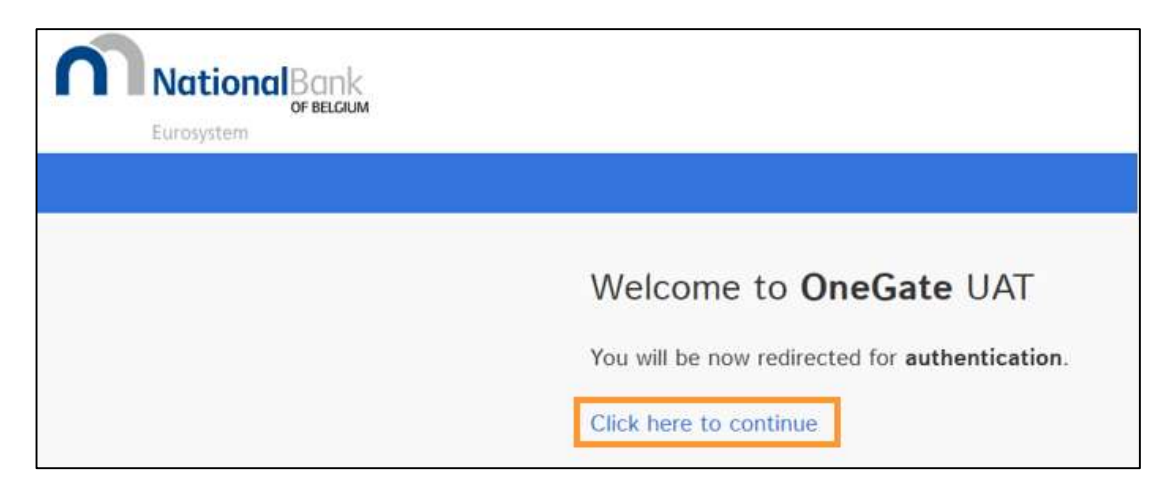

Kies vervolgens de eerste optie 'Certificate' om naar de bevestigingspagina van uw gegevens en uw certificaat te gaan.

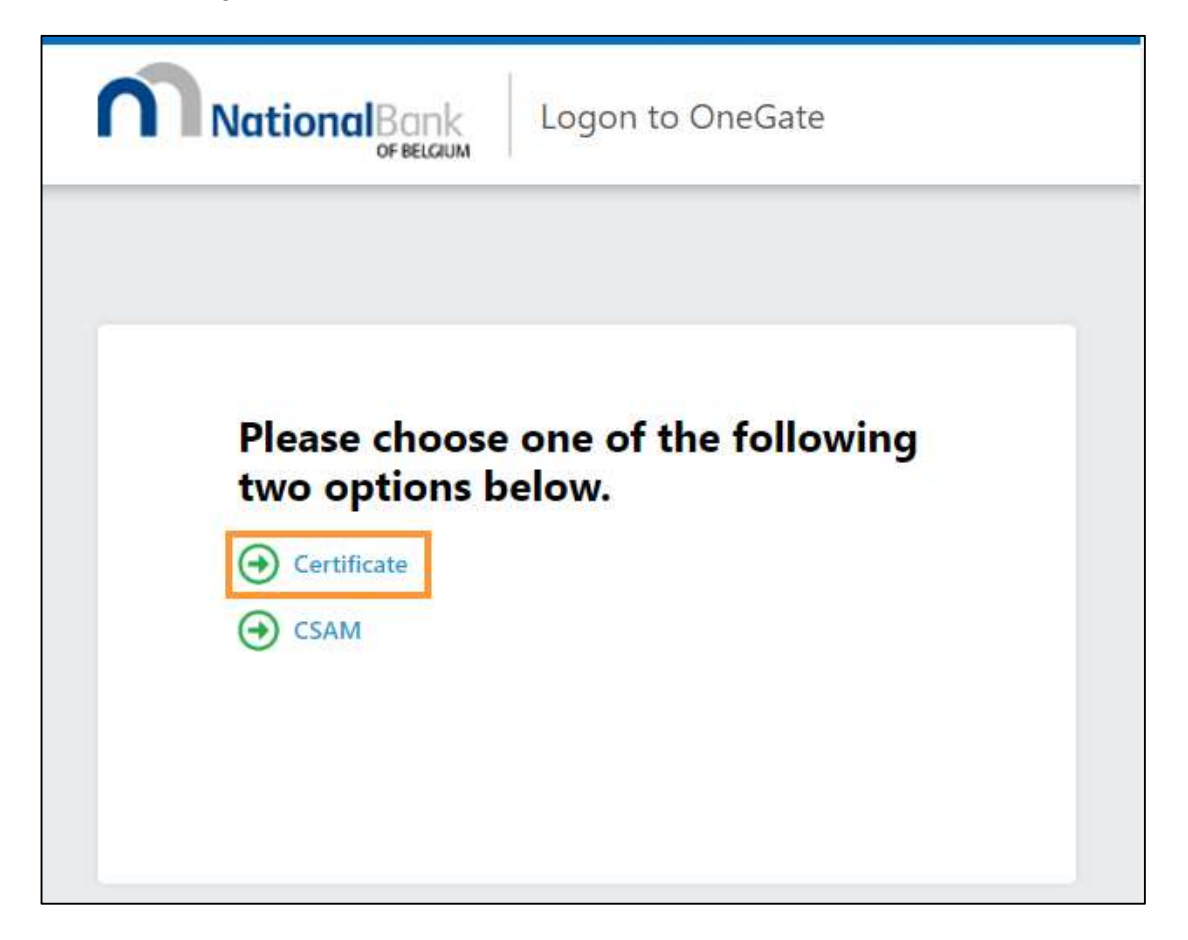

Controleer en verbeter indien nodig uw persoonlijke gegevens en klik daarna op 'Validate':

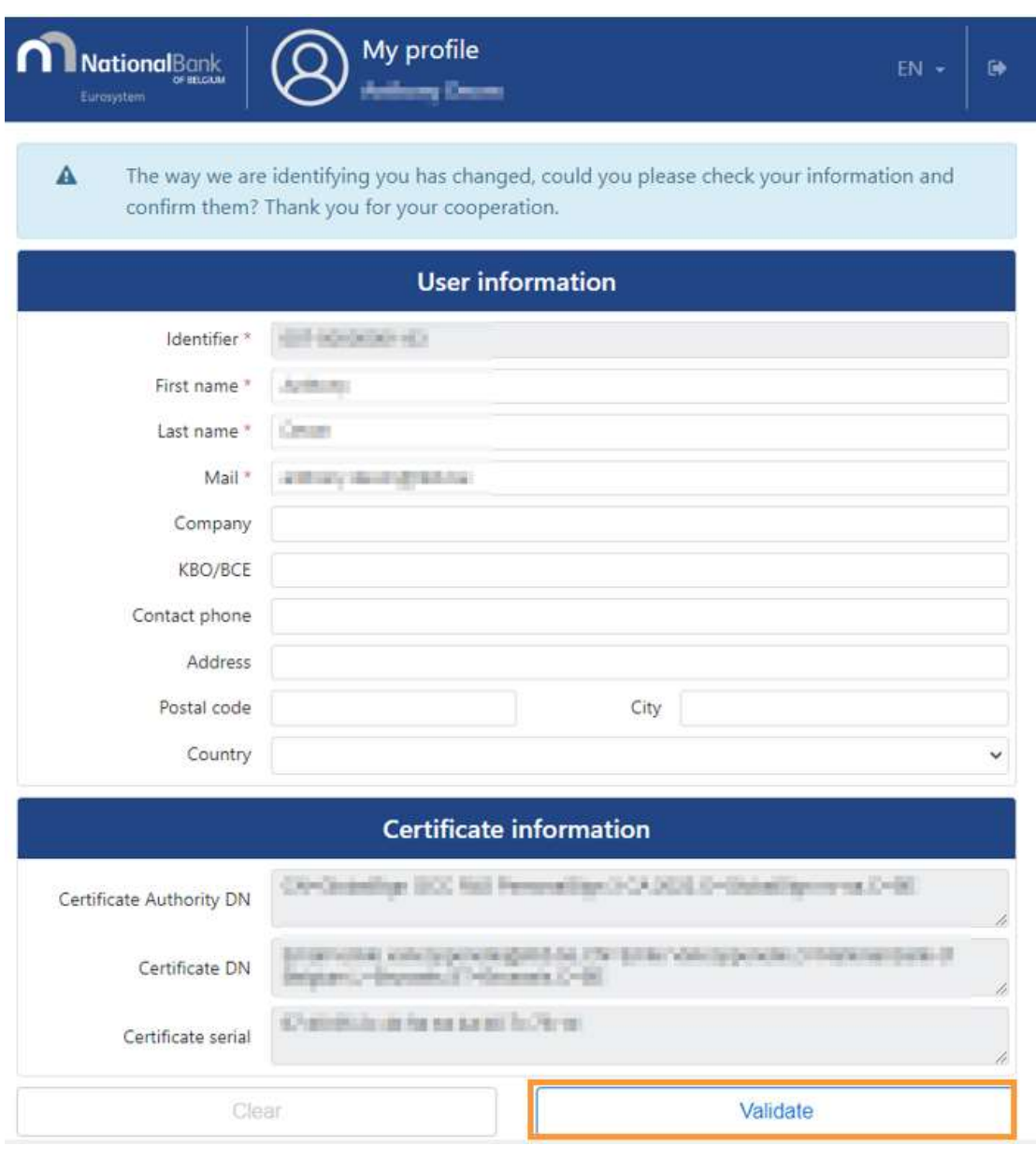

## STAP 4 AANMELDEN BIJ HET ONEGATE-PORTAAL

Klik op 'Click here to continue' om verder te gaan en u bij OneGate aan te melden:

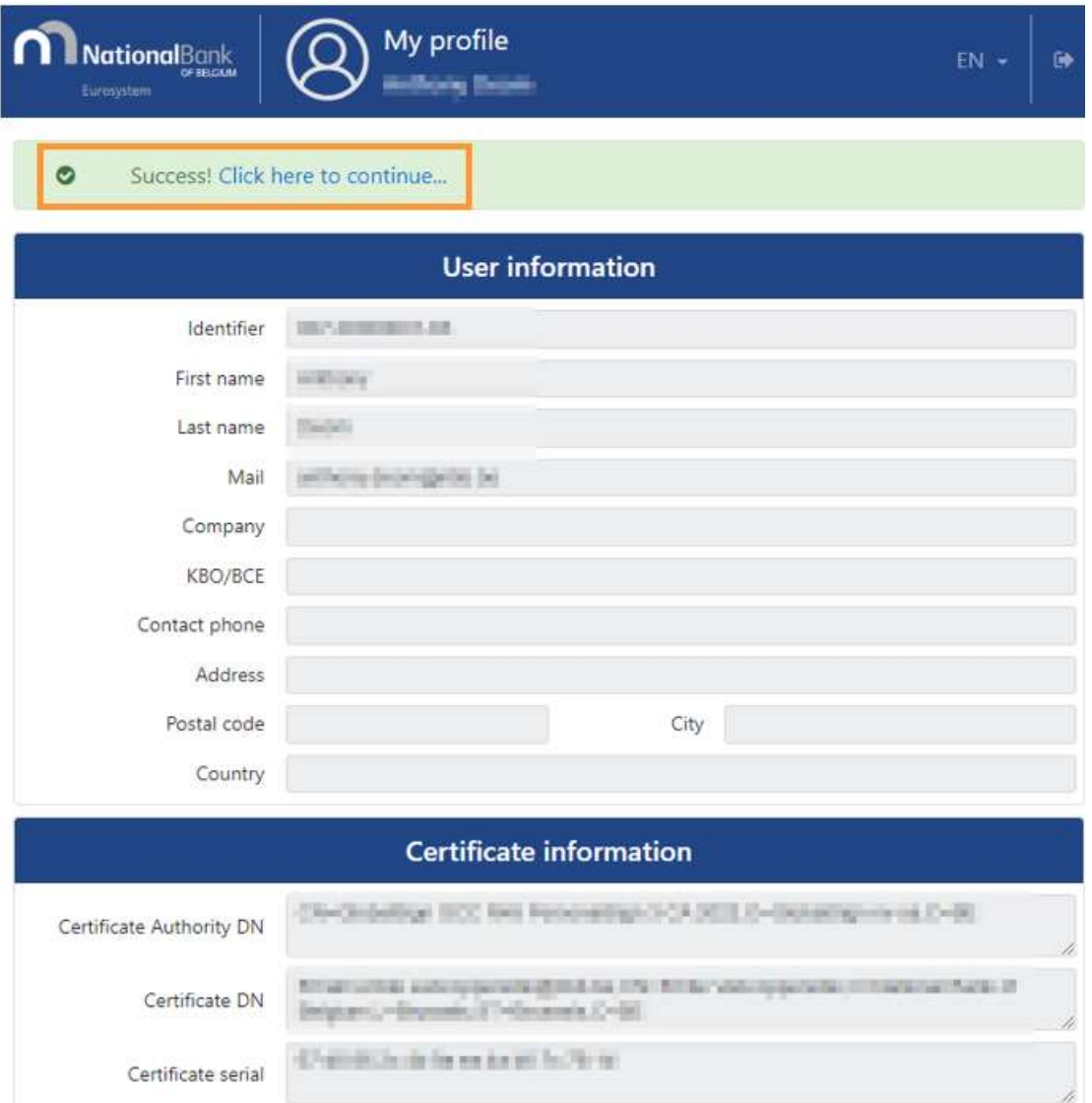

# CONTACT ONEGATE

access.onegate@nbb.be FR: 02/221.49.39 NL: 02/221.54.86